## Neisplaćena plaća

Zadnje ažurirano08/11/2023 1:58 pm CET

## Obračun neisplaćene plaće radi se na **Plaće > Obračun plaća**.

U polju **Vrsta obračuna plaće** moguće je iz padajućeg izbornika odabrati **Neisplaćena plaća**.

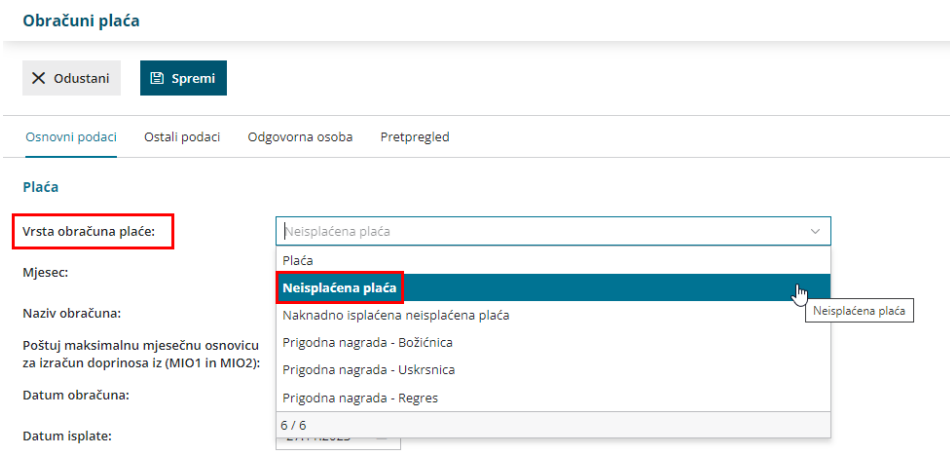

U tom slučaju prikaže se i novo polje **Pripremi naloge za plaćanje doprinosa, poreza i prireza**.

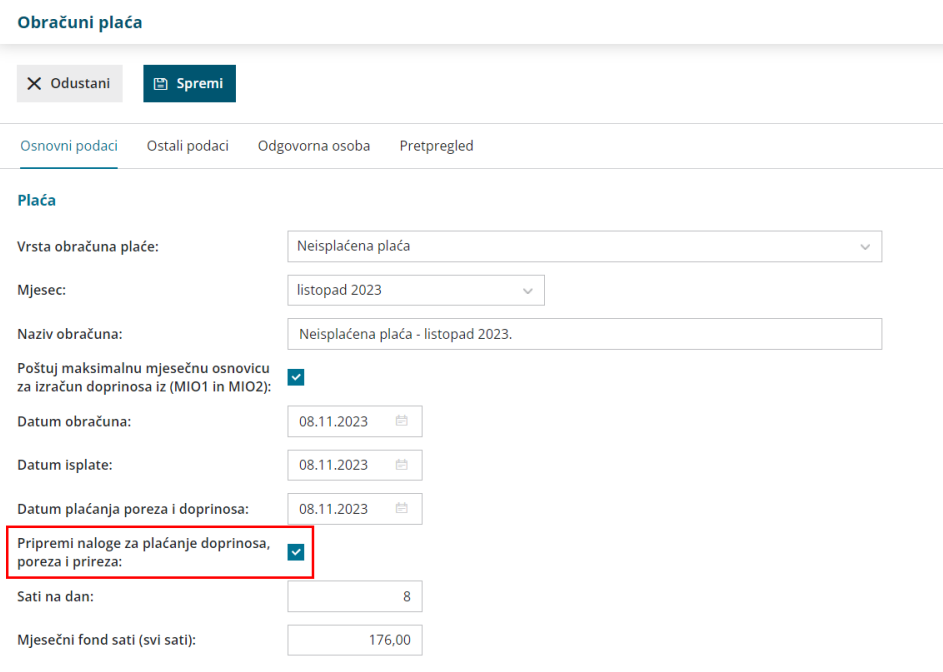

Ako to polje ostavimo označeno, onda **će se potvrdom plaće pripremiti nalozi za plaćanje doprinosa te poreza i prireza**. Na naknadnoj isplati neisplaćene plaće pripremit će se nalozi za plaćanje za neto plaću.

Ako uklonimo kvačicu na tom polju, nalozi se**neće pripremiti** i u tom će se slučaju na NP1 obrascu evidentirati podaci u polju IV.2. Na naknadnoj isplati neisplaćene plaće pripremit će se nalozi i za doprinose i za neto plaću.

L.

Prilikom obračuna neisplaćene plaće, obračun svakog pojedinog djelatnika potrebno je urediti kao da se plaća isplaćuje jer kod naknadne isplate neisplaćene plaće ne postoji mogućnost uređivanja obračunskih redaka.

Kada završimo obračun i plaću potvrdimo, kod neisplaćene plaće se uz IP1 pripreme i **obrasci NP1** koje možemo i ispisati. Nalozi za isplatu neto plaće neće se pripremiti.

Potvrdom obračuna neisplaćene plaće pripremi se temeljnica obračuna plaće, dok se prilikom naknadne isplate neisplaćene plaće temeljnica neće pripremiti.

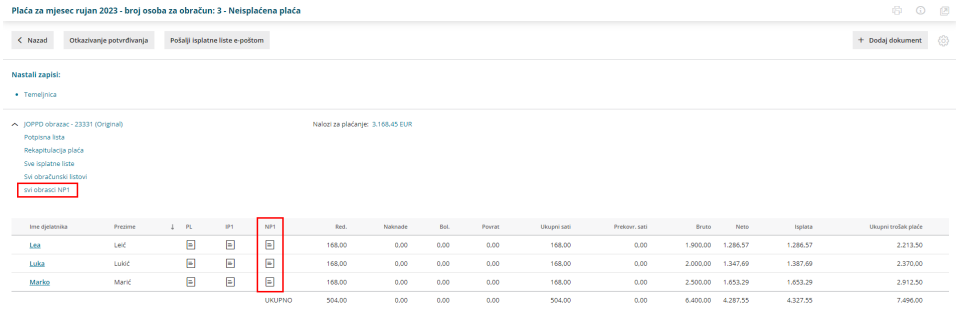

Status ovakve plaće na **Plaće > Obračun plaće** je **Knjižena - Neisplaćena**.

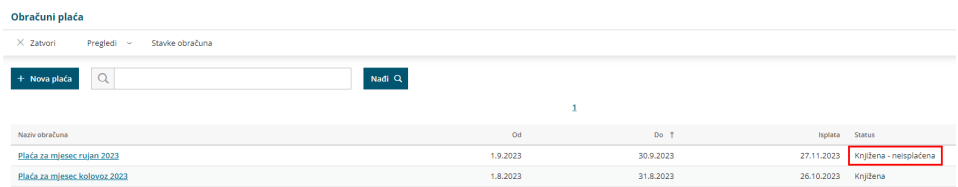

Program automatski pripremi i JOPPD obrazac sukladno neisplaćenoj plaći.